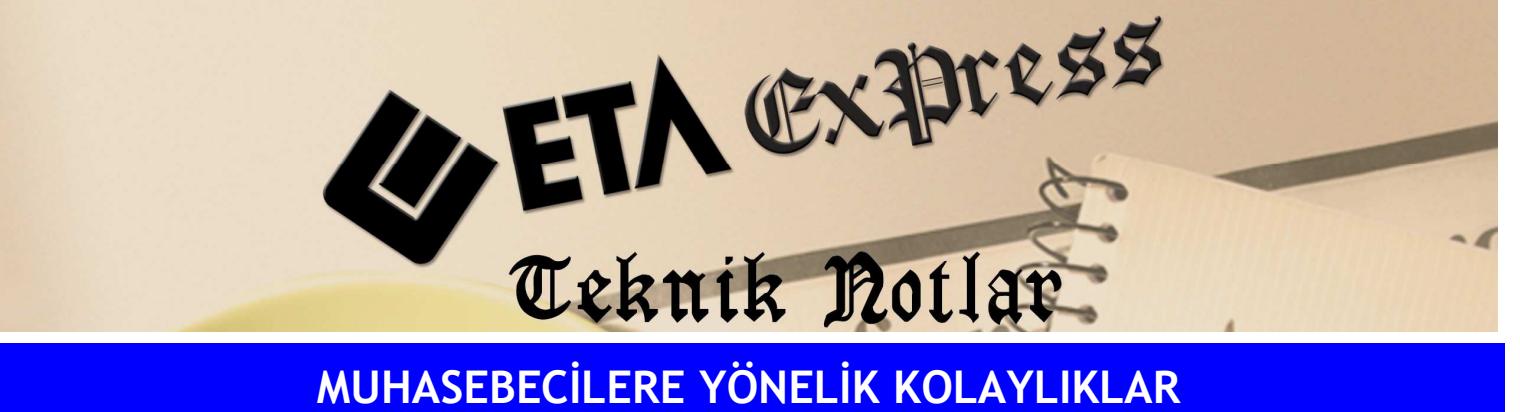

Đ**lgili Versiyon/lar :** ETA:SQL, ETA:V.8-SQL Đ**lgili Modül/ler :** Muhasebe IV

## BA/BS FORMLARININ TOPLU OLARAK HAZIRLANMASI

BA/BS formlarını istenilen şirket aralığında toplu olarak otomatik olarak hazırlanmak mümkündür.

Tek ekrandan birden fazla şirket seçilerek seçilen şirketler için XML dosyası tek tuş ile hazırlanabilir.

Bunun için MuhasebeIV/Beyannameler/Bildirimler menüsünden Toplu BS-Mal ve Hizmet Satışları Dökümü veya Toplu BA-Mal ve Hizmet Alışları Dökümü seçeneklerinden birine girilir.

F6-Şirket Ekle tuşu ile döküm alınacak şirketler seçilir ve **F5**-XML Oluştur tuşuna basarak BA veya BS XML dosyaları toplu olarak hazırlanır.

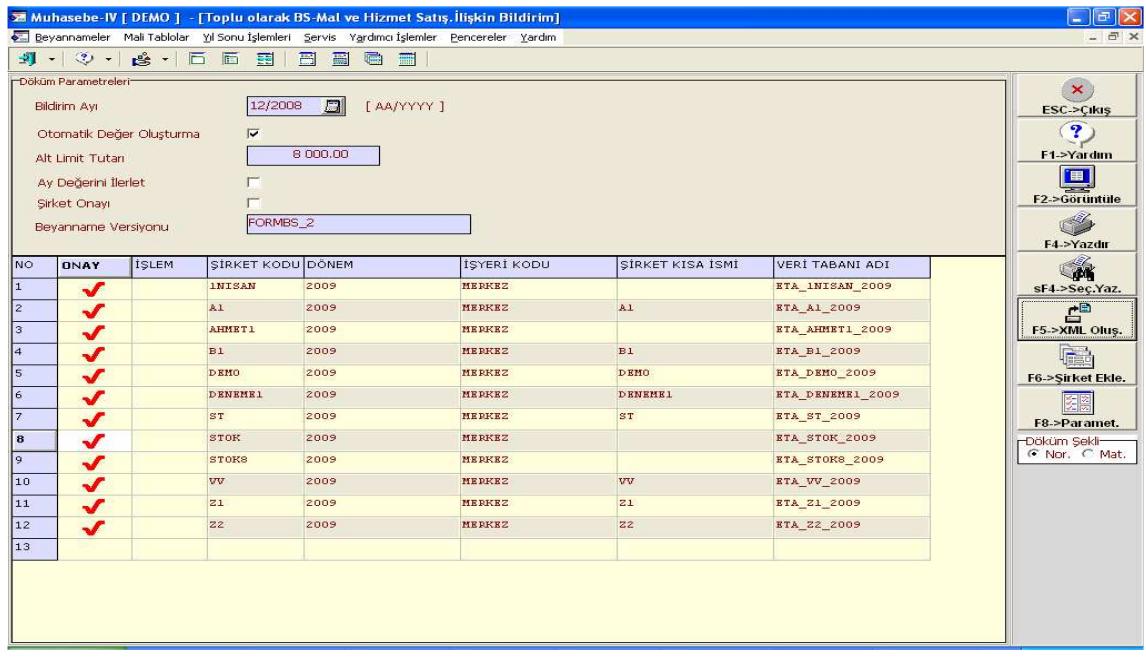

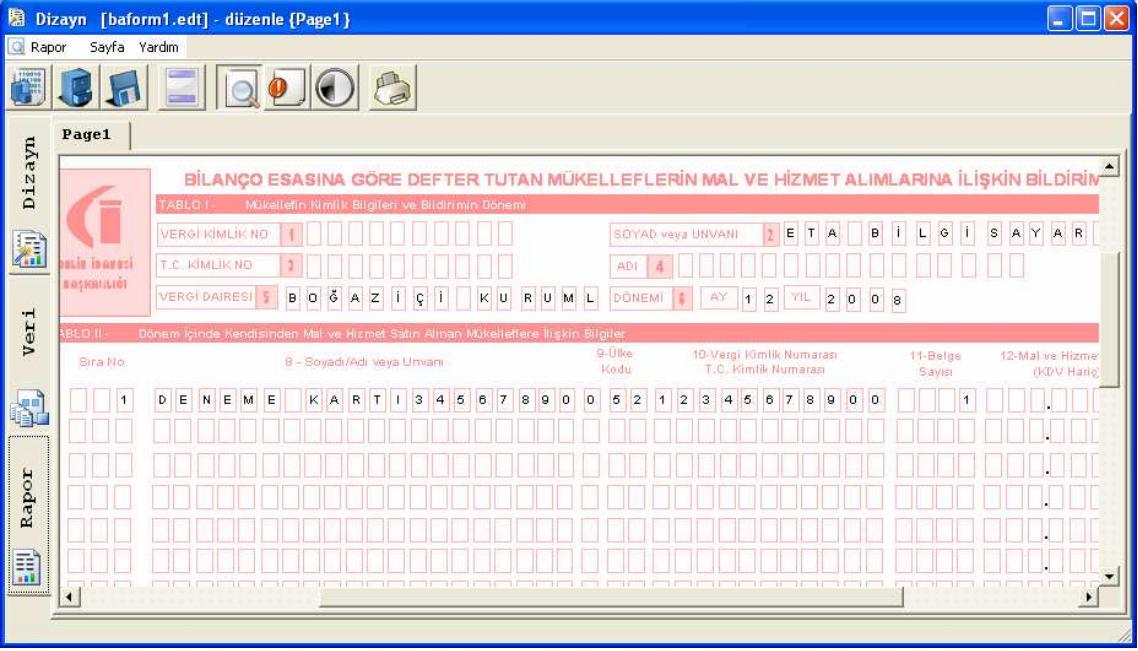

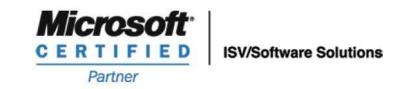

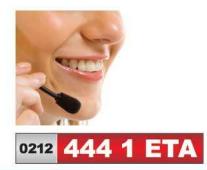

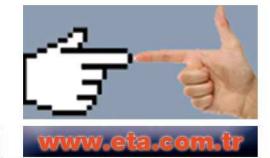